## **Installation des ARA-Sprach-Plugin & Inbetriebnahme**

(ab Shopversion 4.05 // PHP 5.6 vorausgesetzt, bei PHP 5.5. bitte Mail zusenden)

Nachdem Sie den Download des ARA-Sprach-Plugins beendet haben, gehen Sie bitte in Ihrem Backend auf Plugins -> Pluginverwaltung -> Upload

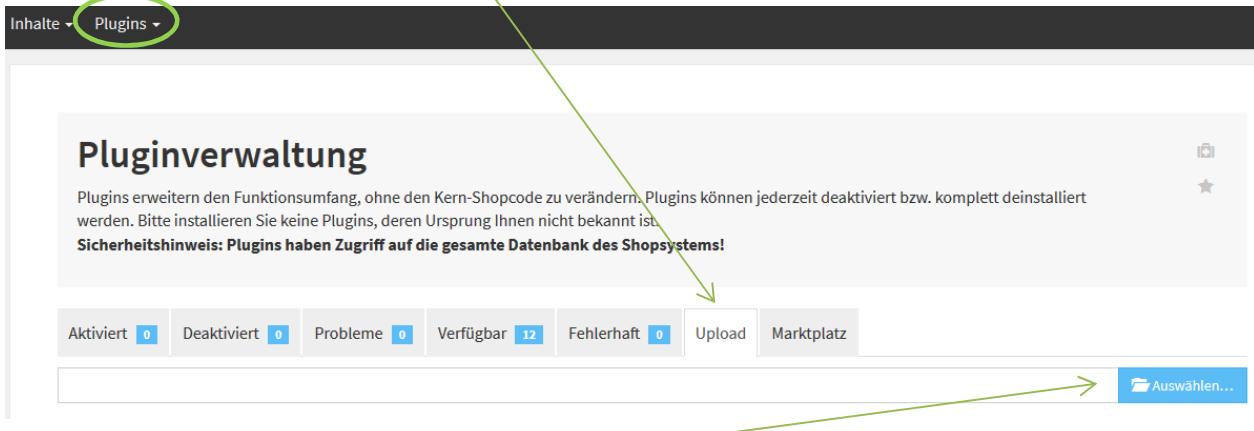

Gehen Sie bitte dann auf **Auswählen**

und auf den Speicherort, an dem Sie das ZIP-File mit unserem Plugin gespeichert haben.

Durch einen Doppelklick markieren Sie dieses und fügen es ein. Dann bitte auf "Hochladen" klicken.

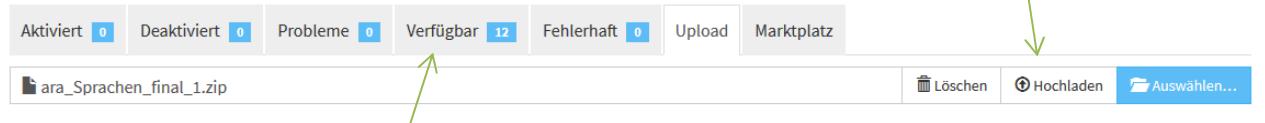

Danach bitte auf den Reiter Verfügbar gehen, dort ist das Plugin dann zu sehen und muss durch "ankreuzen" und "Installieren" aktiviert werden.

 **!!! Sollte das Plugin dort nicht erscheinen, sind die Schreibrechte auf Ihrem Server fehlerhaft und Sie müssen das Plugin per FTP hochladen (***weiter siehe Seite 2***) !!!** 

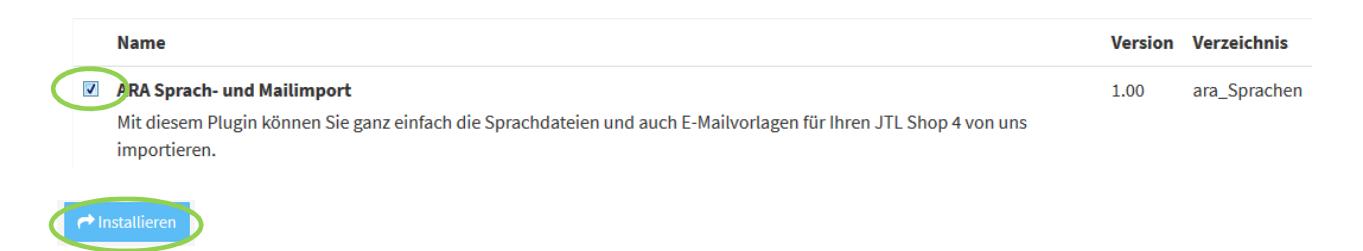

Das Plugin ist nun installiert und kann durch "Klick" bei Aktionen benutzt werden.

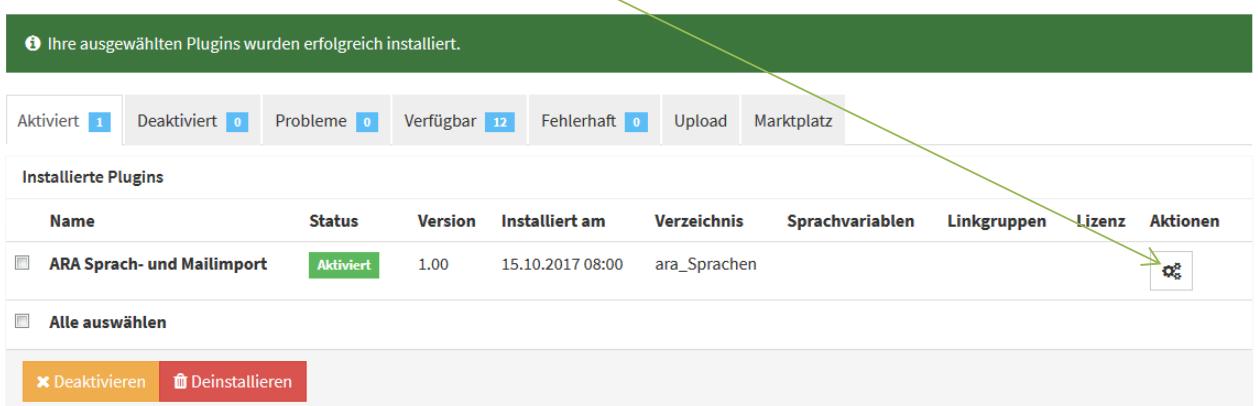

## **Installation des Plugin per FTP**

Falls Sie nach dem Upload (siehe Seite 1) das Plugin nicht in der Liste sehen, fehlen in dem Ordner /plugins die Schreibrechte (775 oder 777), deshalb hier der Weg, das Plugin per FTP hochzuladen:

- Entpacken Sie zuerst auf Ihrem Computer das heruntergeladene ZIP-File:
- Starten Sie Ihr FTP-Programm, z.B. FileZilla, und gehen Sie in den Unterordner Ihres Shopverzeichnisses /includes/plugins

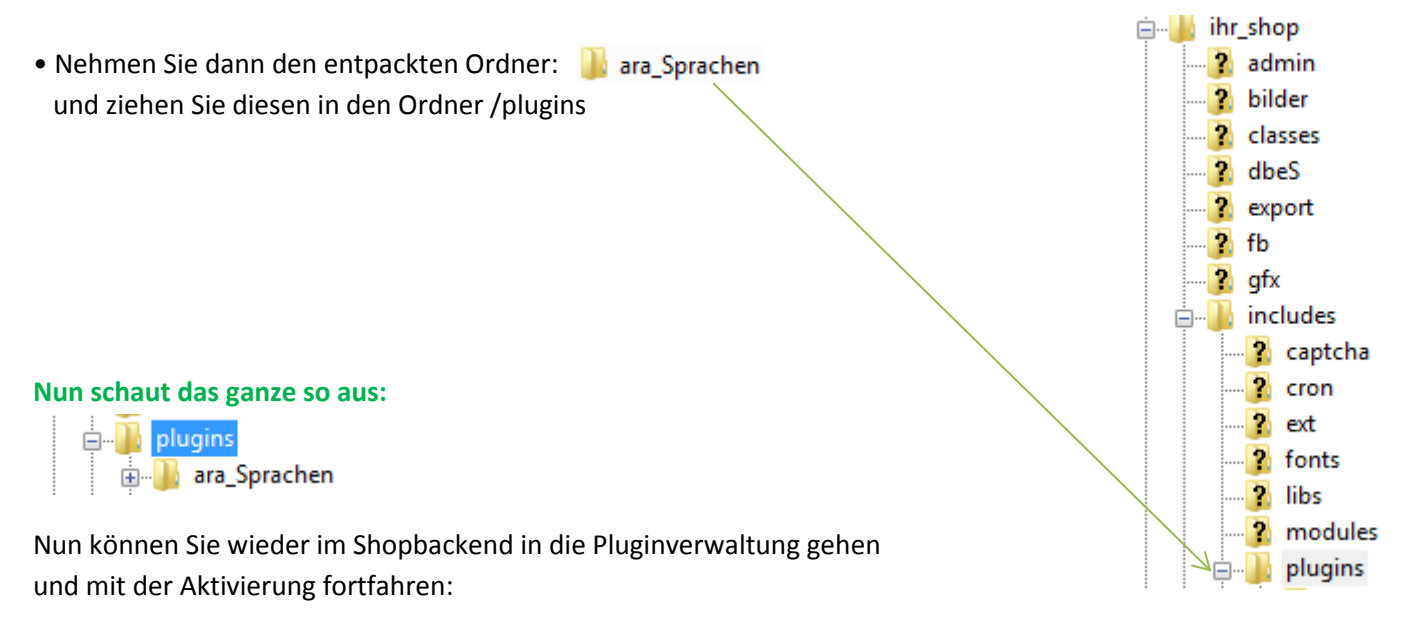

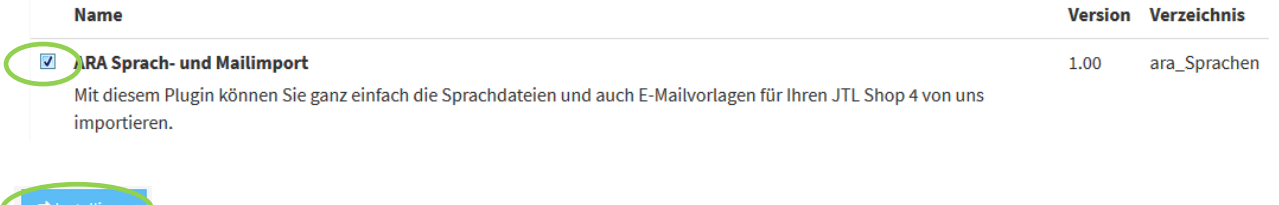

## Das Plugin ist nun installiert und kann durch "Klick" bei Aktionen benutzt werden.

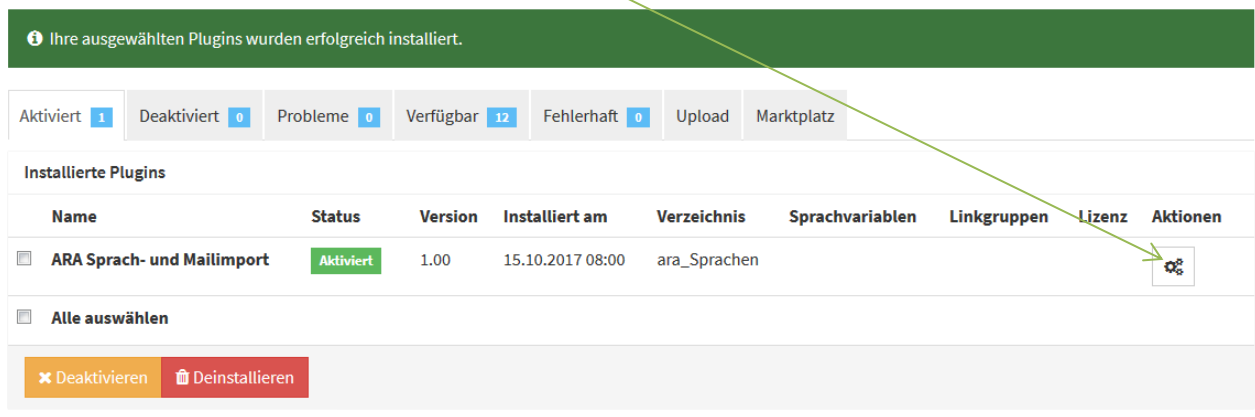

Nun sind Sie im Plugin, welches so aussieht:

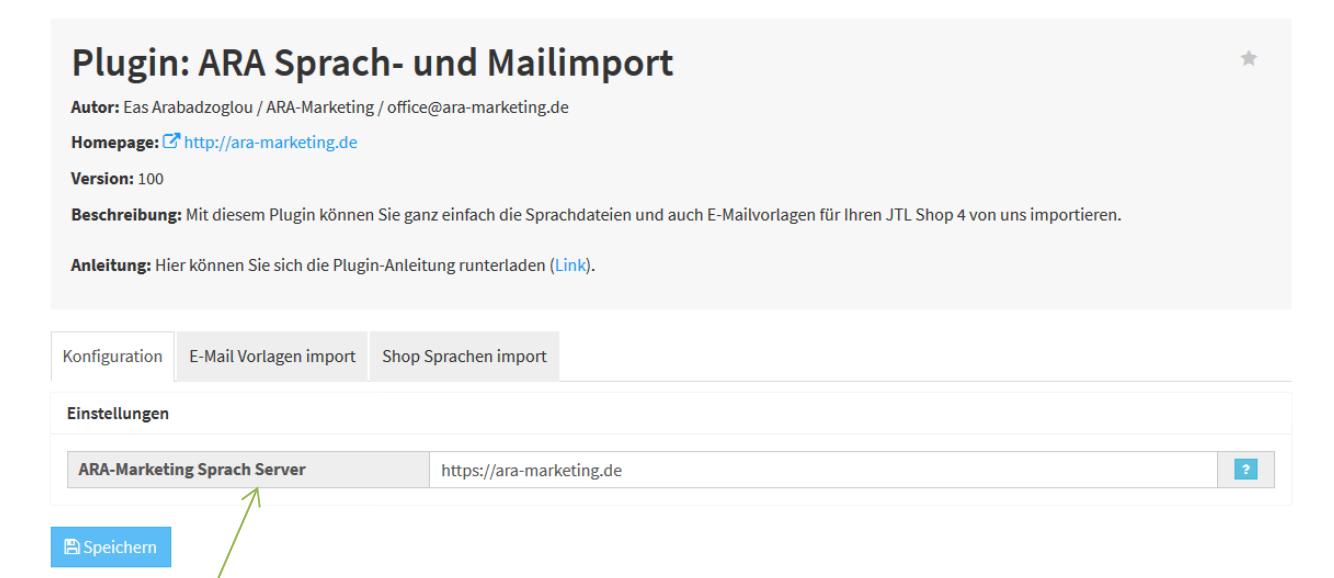

Der **Sprach-Server** ist vorgegeben und muss nicht geändert werden, es sei denn, wir hätten eine Störung und müssten kurzfristig umziehen, so dass wir Ihnen hier eine neue Serveradresse geben würden.

Gehen Sie nun auf **E-Mail Vorlagen import** oder **Sprachen-import**, je nachdem was Sie importieren wollen. Der Import-Weg für E-Mail Vorlagen und Shop-Sprachen ist gleich, aber voneinander unabhängig!

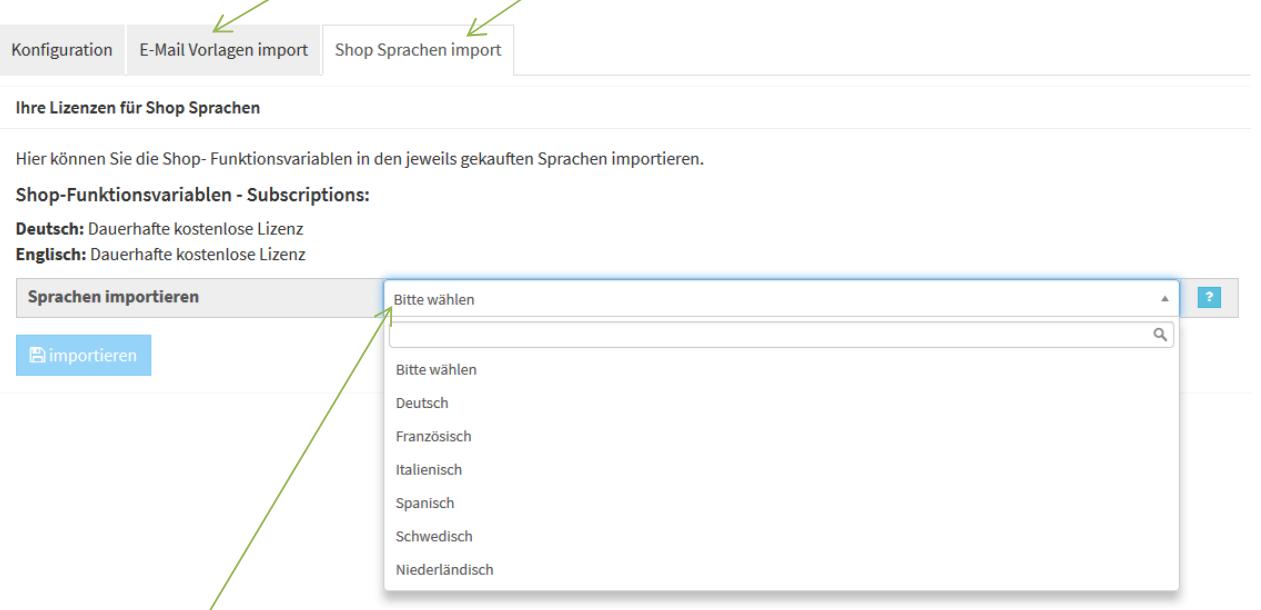

Durch einen "Klick" auf das Dropdown-Feld sehen Sie die Sprachen, die Sie mit der WAWI bereits übertragen haben. Bitte beachten Sie, dass Sie in der WAWI auch die Sprache in den Webshopeinstellungen aktiviert haben müssen!

Deutsch und Englisch sind über uns permanent und sofort nach Installation frei verfügbar, anderen Sprachen sind ca. 2 Stunden nach Kauf (Bezahlung per Paypal) zu den normalen Geschäftszeiten in unserem Shop für Sie verfügbar.

Nach Auswahl der Sprache und "Klick" auf **importieren** müssen Sie unseren Warnhinweis bestätigen !

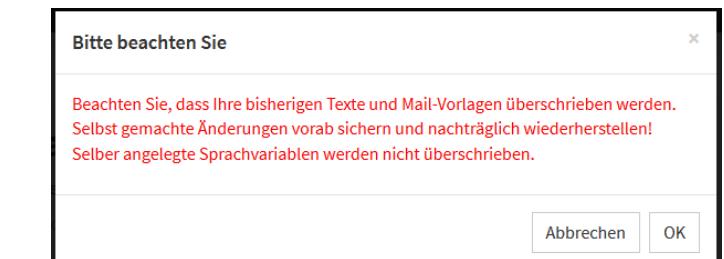

Danach werden Sie nachfolgende Meldung erhalten:

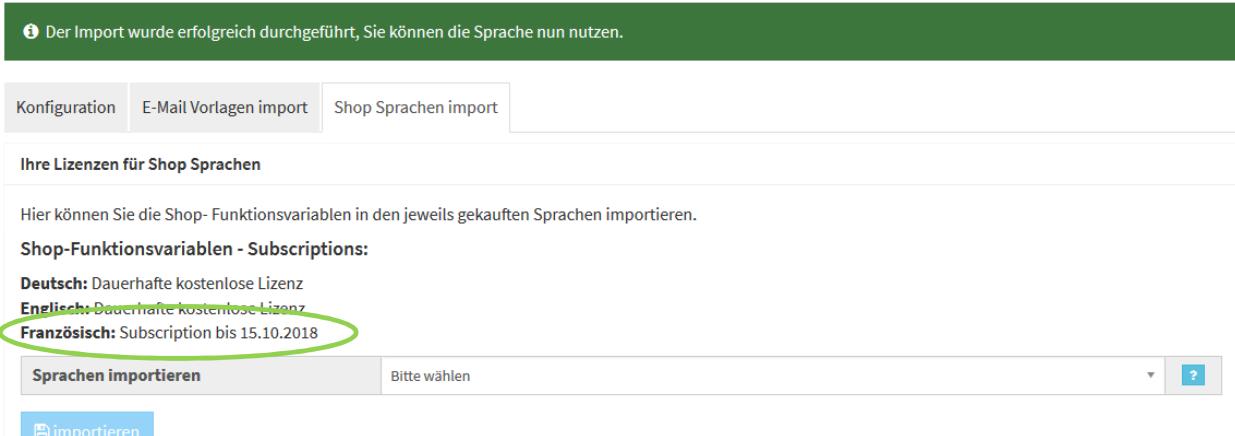

Deutsch und Englisch sind permanent verfügbar, die Subscriptions der anderen Sprachen sehen Sie hier aufgelistet!

**Der Import-Weg für E-Mail Vorlagen und Shop-Sprachen ist gleich, aber voneinander unabhängig!**

## **Meldung "Keine gültige Lizenz":**

es klappte etwas nicht: Sie haben keine gültige Lizenz für die Sprache (fre), bitte setzen Sie sich mit office@ara-marketing.de in Verbindung

In diesem Fall erhalten Sie dieses Hinweisfenster, es kann nachfolgende Gründe haben:

Sie haben die Sprachdatei/Mailvorlage bei uns noch nicht gekauft, oder wir haben eventuell noch keinen Zahlungseingang oder wir konnten die Lizenz noch nicht für Sie freischalten.

Wir bitten hier um etwas Geduld, falls aber die Datei innerhalb 2 Stunden (Zahlung Paypal: zu normalen Geschäftszeiten) noch nicht freigeschaltet ist, bitte ein kurzes E-Mail an: office@ara-marketing.de

Sollten Sie Problem haben, bitte ich auch um kurze Nachricht…..

Schließlich bin ich ja Ihr Servicepartner  $\odot$ 

Ihr Eas Arabadzoglou – ARA-Marketing

**Unser Plugin ist ab Shopversion 4.05 und PHP 5.6 ausgelegt, falls Sie noch PHP 5.5. haben, was zu Ihrer eigenen Sicherheit nicht zu empfehlen ist, bitte ein kurzes Mail zusenden, dann senden wir Ihnen das Plugin für PHP 5.5 zu.** 

Copyright: ARA-Marketing Nachdruck dieser Anleitung, auch auszugsweise ist nicht gestattet !